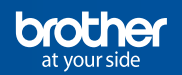

## Software de diseño de etiquetas **P-touch Editor**

### **CONEXIÓN Y GESTIÓN A BASE DE DATOS**

#### **Conexión a una base de datos (PC):**

Función disponible en todas las PT, QL y TD con conexión a PC. El software P-touch Editor permite crear un diseño de etiqueta y aplicarlo automáticamente a una base de datos. El diseño y la base de datos asociada quedan guardados y disponibles para la impresión rápida de todas las etiquetas que se necesiten con un solo clic.

Es una función perfecta para imprimir etiquetas con direcciones, precios, referencias, lotes, inventarios, etc., permitiendo generar automáticamente códigos de barras y evitando errores de impresión al disponer de vista previa.

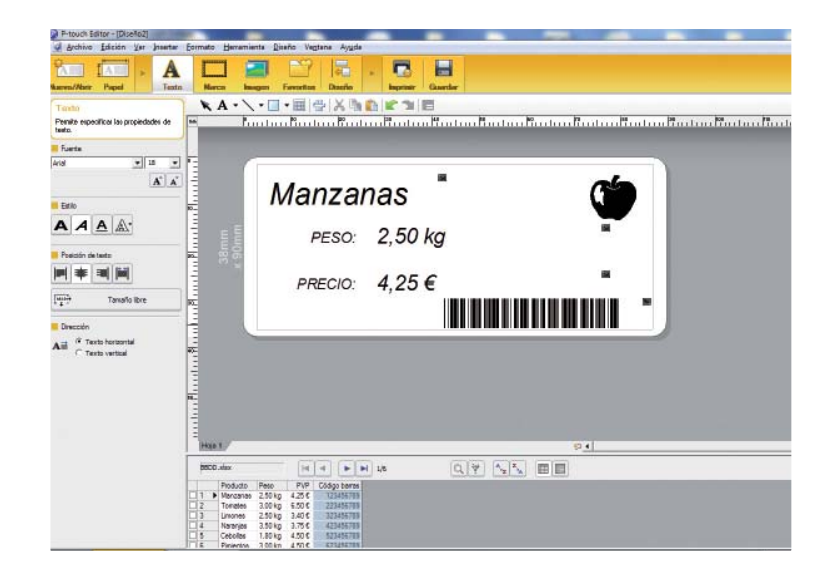

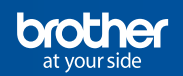

# Software de diseño de etiquetas **P-touch Editor**

#### **Pasos a seguir:**

- **1.** Crear la base de datos en un formato compatible (txt, .csv, .xls (Excel), .mdb (Access) y msde (SQL Server).
- **2.** Conectar la base de datos a través de P-touch Editor.
- **3.** Seleccionar el tamaño de la etiqueta.
- **4.** Diseñar la etiqueta: tipo y tamaño de letra, marcos, logotipos, tablas, códigos de barras, fecha/hora, etc.
- **5.** Imprimir las etiquetas. El software permite imprimir todos los registros o solo los seleccionados.

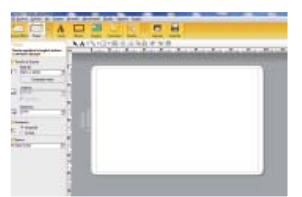

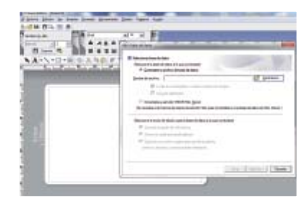

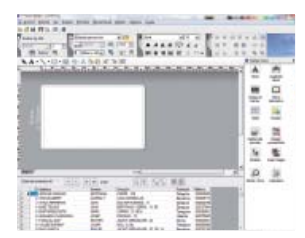